Python, III deo: PyLab i Jupyter

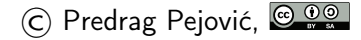

# Šta je PyLab?

 $\blacktriangleright$  environment koji cine

- $\blacktriangleright$  NumPy
- $\blacktriangleright$  SciPy
- $\blacktriangleright$  Matplotlib
- $\blacktriangleright$  IPython
- $\blacktriangleright$  kako se instalira pylab?
- **ID Ubuntu: Software Center ili Synaptic**
- $\triangleright$  win: <https://www.anaconda.com/products/individual>

# IDE? Spyder!

#### • potrebno?

- ▶ kako kome, kako za šta . . .
- $\blacktriangleright$  IPython3 meni sasvim dobar ...
- $\blacktriangleright$  ... postoji i Spyder
- ▶ <https://pypi.python.org/pypi/spyder>

- $\blacktriangleright$  ako nema dovucite iz repository ...
- $\triangleright$  ima i pod win, Anaconda

# NumPy

#### $\blacktriangleright$  <http://www.numpy.org/>

 $\triangleright$  osnovna biblioteka za numerički zahtevne Python primene, sadrži:

K ロ ▶ K 個 ▶ K 할 ▶ K 할 ▶ 이 할 → 이익C\*

- 1. N-dimensional array object
- 2. array slicing methods
- 3. array reshaping methods

i module za:

- 1. basic linear algebra functions
- 2. basic Fourier transforms
- 3. advanced random number capabilities

#### $\blacktriangleright$  pokrenete IDLE

- $\blacktriangleright$  import numpy
- $\blacktriangleright$  dir(numpy)
- $\blacktriangleright$  help(numpy)
- $\blacktriangleright$  del numpy

# NumPy

- $\triangleright$  obradićemo, sve, naravno, imamo vremena, ...
- ▶ evolutivno nastao, "haotično" iz Numeric i NumArray

- $\blacktriangleright$  nema načina da se zapamti i nije "zauvek"
- $\triangleright$  potreban nov način učenja i snalaženja
- $\blacktriangleright$  izbeći reinventing
- **Imasovno korišćenje help-a i primera**
- $\blacktriangleright$  [Matlab-Python-R](http://mathesaurus.sourceforge.net/matlab-python-xref.pdf)

# **SciPv**

#### $\blacktriangleright$  <http://www.scipy.org/>

- $\triangleright$  scientific lib za Python, zavisi od NumPy
- $\triangleright$  nekoliko modula in a single package, kao i NumPy

**KORKA BRADE KORA** 

- $\blacktriangleright$  moduli za:
	- 1. statistics
	- 2. optimization
	- 3. numerical integration
	- 4. linear algebra
	- 5. Fourier transforms
	- 6. signal processing
	- 7. image processing
	- 8. ODE solvers
	- 9. special functions

# **SciPv**

- $\blacktriangleright$  i dalje u IDLE
- $\blacktriangleright$  import scipy
- $\blacktriangleright$  dir(scipy)
- $\blacktriangleright$  help(scipy)
- $\blacktriangleright$  del scipy
- ▶ dobro razmislite pre nego što krenete u reinvent!
- $\blacktriangleright$  ja ovo ne mogu da zapamtim, sto zapamtim zaboravim
- **D** pomenuh li nov način učenja?
- $\triangleright$  kako organizovati informacije, previše ih je (i kratko traju)

**KORKA SERKER ORA** 

**I** "Numerical Recipes"

#### matplotlib

- $\triangleright$  <http://matplotlib.sourceforge.net/>, sjajan sajt
- **De** package sa dugim nizom modula
- $\blacktriangleright$  jako dobro se vidi struktuiran namespace, package.modul

**K ロ X K 레 X K 회 X X 회 X 및 X X X X X 전** 

- $\triangleright$  ono što ima sjajno je, a sada ima skoro sve
- $\blacktriangleright$  galerija i primeri
- **D** uputstvo, 3.2.1, pdf, 2598 strana, 19.03.2020.
- ▶ sintaksa vrlo liči na Matlab i Octave

# IPython i Jupyter

- $\blacktriangleright$  <http://ipython.org/>
- $\triangleright$  <https://jupyter.org/>
- $\blacktriangleright$  interaktivni Python envirinment
- $\blacktriangleright$  autocompletion by tab
- ▶ doteruje komande da budu shvaćene
- $\triangleright$  od mnogo mogućnosti: store, history, logging, ...
- ▶ Jupyter, isto samo u web browser okruženju!
- $\triangleright$  web server, može da se izvršava na nekoj drugoj mašini

# PyLab

- $\triangleright$  sve prethodno zgodno spakovano
- $\triangleright$  sređen namespace da ne mora puno dot notation

**K ロ X K 레 X K 회 X X 회 X 및 X X X X X 전** 

- $\blacktriangleright$  sintaksa jako liči na Octave/Matlab
- $\triangleright$  počinjemo, komandna linija, terminal
- $\blacktriangleright$  ipython3 --pylab

```
PyLab, IPython, osnovno
```

```
help()
?
%quickref
a = 3b = 'string'lista = [1, 2, 3]li<tab>
whos
```
#### PyLab, IPython, store

store a store b store lista del a del b a b store -r a b store -z store

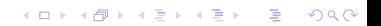

### Pylab, matematika, konstante

```
pi
e
j
1j
exp(1j * pi)mathexp(1j * pi)help(exp)
help(math.exp)
exp?
math.exp?
e^{**}(1j * pi) + 1
```
# Pylab, matrice 1

```
a = array([1, 2], [3, 4]])a
a.size
a.shape
a.ndim
a.dtype
a.dtype.name
a.itemsize
a.transpose()
transpose(a)
a.T
```
#### Pylab, matrice 2

det(a) eig(a)  $b = eig(a)$ type(b)  $len(b)$ type(b[0]) type(b[1]) c, d = b c.size c.shape c.ndim c.dtype.name c.itemsize

K ロ > K @ > K 할 > K 할 > → 할 → ⊙ Q @

Pylab, matrice 3, inverzija i množenje

```
aa = inv(a)aa
aa.dtype.name
aa * a
a * aa
dot(a, aa)
dot(aa, a)
x = \text{arg}(10)x
print(x)
dot(x, x)
```
Sve operacije su elementwise!!! Velika razlika u odnosu na Octave!!!

#### Pylab, gde je dot, tu je cross

```
i = array([1, 0, 0])j = array([0, 1, 0])print(dot(i, j), dot(j, i))print(cross(i, j))
print(cross(j, i))
cross?
source(cross)
```
Poznato od nekud? Rekoh da već ima, . . . Teško je naći potpuno nov primer . . . Reinventing problem! Google pomaže puno!

**KORK STRAIN A STRAIN A STRAIN** 

# Pylab, rang!!!

```
a = array([1, 1], [1, 1])rank(a) # ???
help(rank) # sad jasno?
linalg.matrix_rank(a)
```
Pazite!!! Nažalost, lično iskustvo, ne tuđe!

Pylab, inicijalizacija, neke posebne matrice

```
I = eye(3)print(I)
nule = zeros(4)print(nule)
zeros?
zeros((4, 2))
zeros(4, 2) # pazite!zeros((4, 2), dtype = int)zeros((4, 2), dtype = complex)ones([3, 4])
empty([6, 4])
empty?
```
## Pylab, još elementwise operacija

 $a + 1$ a \* a a\*\*3 a / 2  $a / 2.$ 

Pazite na / kod Python 2!

# Pylab, reshape

```
help(reshape)
print(a)
a.reshape(1, 4)
a.reshape(4, 1)
reshape(a, (1, 4))reshape(a, (4, 1))a.reshape(2, 3)
a.reshape(4)
a.reshape((4, ))reshape(a, 4)
reshape(a, (4, ))
```
Pylab, in place array operations

```
xx = \text{arange}(20)print(xx)
xx += 1
print(xx)
xx = xx.reshape(4, 5)print(xx)
xx - = 1
print(xx)
xx * = 2print(xx)
```
**KORK ERKER ADA DE KORCH** 

#### Pylab, transpose, revisited

```
help(transpose)
xx = \text{arange}(5) + 1print(xx)
xx.shape
xx.ndim
xx = xx.trainspace()xx.shape
print(xx)
xx = xx.reshape(1, 5)xx.ndim
print(xx)
xx.shape
xx = xx.transpose()xx.shape
print(xx)
```
**KORK ERKER ADA DE KORCH** 

#### Pylab, eig, revisited

```
a = eye(2)print(a)
b = eig(a)type(b)
len(b)
c, d = b
print(c)
print(d)
a[0, 1] = 1print(a)
b = eig(a)c, d = bprint(c)
print(d)
```
K ロ > K @ > K 할 > K 할 > → 할 → ⊙ Q @

```
x = \text{arange}(10) + 0.5y = x**2plot(x, y)
plot(x, y, 'r+)xlabel('x')vlabel('y')title(y = x**2)
```
pretty matlabeće, ali nema hold on save kako hocete, odaberete format u IDLE za ovo je bilo potrebno ion() (zaglavljivanje!) pogledati show() i ion() help

**KORK STRAIN A STRAIN A STRAIN** 

```
close() ili close('all')
```

```
close('all')
phi = linspace(0, 2 * pi, 1000)x = 2 * cos(\phi)y = 2 * sin(\pi h i)plot(x, y)axis([-3, 3, -3, 3])
axis('equal')
axis([-3, 3, -3, 3])
axis([-4, 4, -3, 3])
title('kruznica')
```
**KORK ERKER ADA DE KORCH** 

axis?

```
close('all')
help(figure)
figure(figsize = (6, 6))
plot(x, y)axis('equal')
axis([-3, 3, -3, 3])
title('kruznica')
```
Pazite na redosled 'equal' i  $[-3, 3, -3, 3]$ !!!

**KORK ERKER ADA DE KORCH** 

Pylab, plot 4, histograms

 $x = \text{rand}(10000)$ plot(x) close() rand?

hist(x, 100) close()

hist?

Pylab, plot 5, normal distribution

```
x = \text{randn}(10000)plot(x)
close()
randn?
hist(x, 100)
close()
t = \text{hist}(x, 50)type(t)
len(t)len(t[0])len(t[1])
```

```
y = t[0] / 10000.0 # pazite kod /!
x = t[1]len(y)len(x)xx = (x[0 : len(x)-1] + x[1 : len(x)]) / 2len(xx)close()
plot(xx, y)
xlabel('x')ylabel('w(x))xlim(-5, 5)xticks(linspace(-5, 5, 11))
sum(y)help(savefig)
savefig('slika') # potrazite slika.png
savefig('slika.pdf') # potrazite slika.pdf
```
# slika.pdf

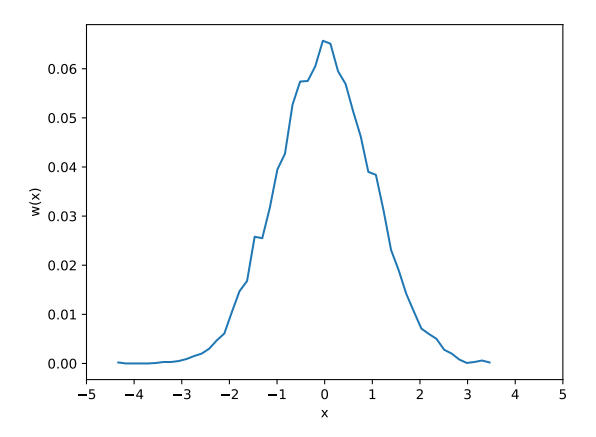

イロメ イ部メ イ君メ イ君メン 君の  $2990$ 

```
Pylab, jedan script, dat.py
```

```
from pylab import *
```

```
deg = linspace(0, 4*360, 4*360 + 1)wt = radians(deg)
```

```
f = exp(- wt / 2 / pi * 0.5) * sin(wt)fp = exp(- wt / 2 / pi * 0.5)fm = -fp
```

```
dat = array([deg, wt, f, fp, fm]).transpose()
```

```
np.save('deg.npy', deg)
np.save('f.npy', f)
np.save('fp.npy', fp)
```
np.savetxt('dat.txt', dat, fmt='%.4f')

na komandnoj liniji:

python3 dat.py more dat.txt less dat.txt ls \*.npy ipython3 --pylab

```
Pylab, run, #2 i #3
```
inside IPython:

```
run dat.py
exec(open('dat.py').read())
```
**K ロ X K 레 X K 회 X X 회 X 및 X X X X X 전** 

execfile radi i kod IDLE

# Pylab, after the run

```
np.save?
np.savetxt?
np.load?
deg = np.load('deg.npy')f = np.load('f.npy')fp = np.load('fp.npy')fm = -fpplot(deg, f, 'r')
plot(deg, fp, 'b')
plot(deg, fm, 'b')
xlim(0, 360 * 4)xticks(arange(0, 360 * 4 + 1, 180))
xlabel('wt [deg]')
vlabel('f(wt)')grid(True)
savefig('datslik.pdf')
close()KORK EXTERNE DRAM
```
# datslik.pdf

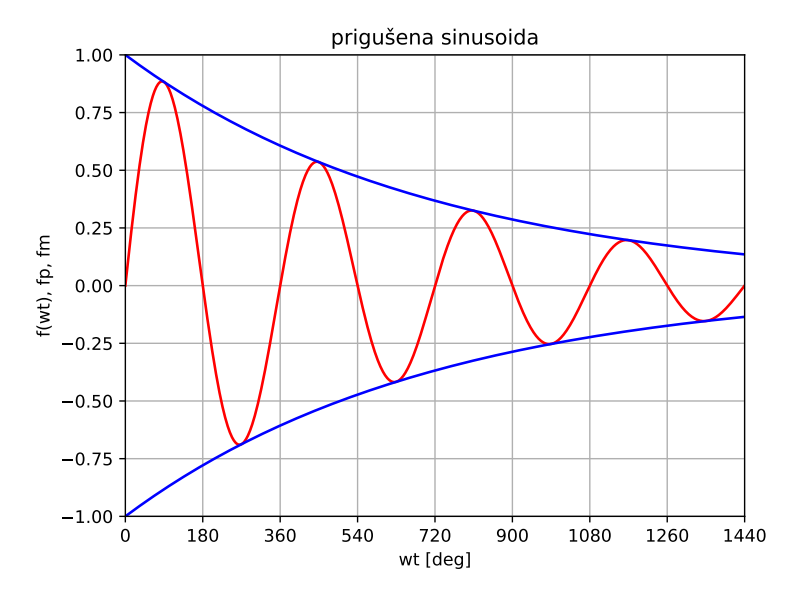

K ロ > K 레 > K 코 > K 코 > - 코 - Y Q Q Q

# Pylab, LATEX, estetika

```
help(rc)
```

```
close('all')
x = 1inspace(0, 1, 101)
y = x**2rc('text', usetex = True)
rc('font', family = 'serif')figure(0, figsize = (6, 4))
plot(x, y)xlabel(r'x$x$')
vlabel(r'$v$')
text(0.5, 0.4, r'$y = x^2)
savefig('kvadrat.pdf', bbox_inches = 'tight')
```
**KORK EXTERNE DRAM** 

## kvadrat.pdf

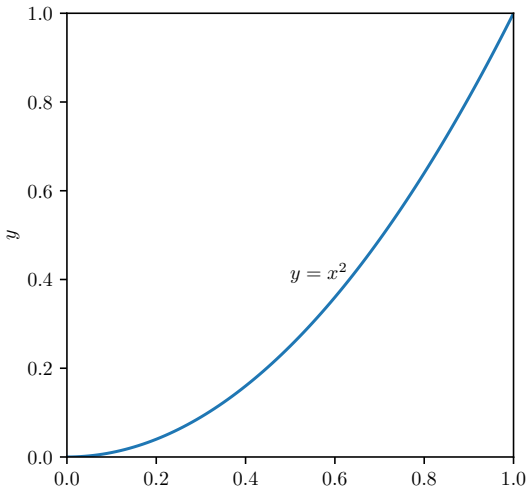

x

メロトメ 御下 メミトメ ミト  $290$ 重

#### Pylab, LATEX, "standardna" "preambula"

```
rc('text', usetex = True)
rc('font', family = 'serif')rc('font', size = 12)rcParams['text.latex.preamble']=[r'\usepackage{amsmath}']
```
#### Pylab, linear algebra, 0th part

hoću da rešim sistem jednačina:

```
x + y = 3x - y = 1a = array([1, 1], [1, -1])print(a)
b = array([3], [1])print(b)
x = solve(a, b)print(x)b = array([3, 1])print(b)
x = solve(a, b)print(x)
```
#### Pylab, linear algebra, 1st part

```
randn?
linalg.lstsq?
x = 1inspace(0, 2, 201)y = x / 2xe = linspace(0, 2, 21)ye = xe / 2 + randn(21) * 0.1A = array([xe, ones(len(xe))]) . transpose()t = 1inalg.lstsq(A, ye, rcond = None)print(t)
type(t)
len(t)a = t[0][0]b = t[0][1]
```
**KORKA BRADE KORA** 

#### Pylab, linear algebra, 2nd part

```
close('all')
```

```
rc('text', usetex=True)
rc('font', family='serif', size='16')
plot(x, y, 'b')plot(xe, ye, 'r.')vfit = a * x + bplot(x, yfit, 'm')xlabel(r'x$x$')
ylabel(r'$y$')
savefig('fitovanje.pdf')
```
**KORK STRAIN A STRAIN A STRAIN** 

# fitovanje.pdf

fitovanje krive, najmanji kvadrati

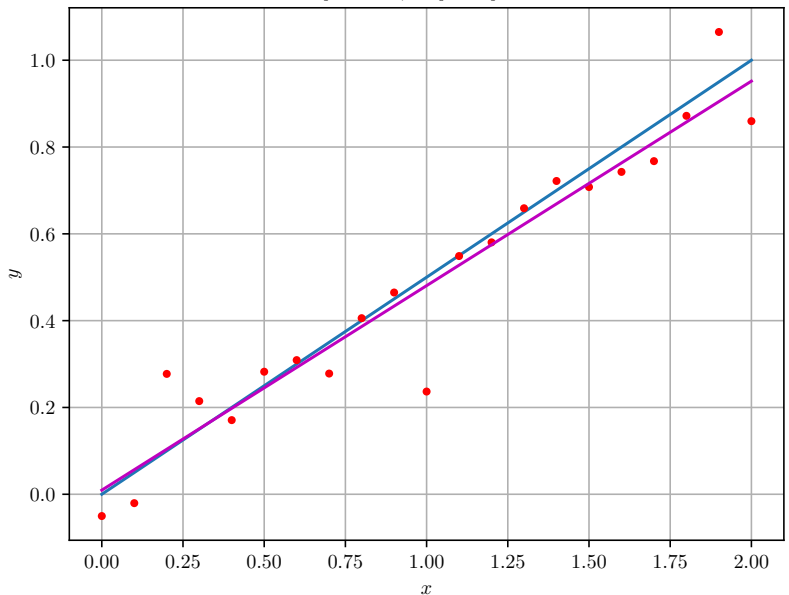

#### Jupyter

- $\blacktriangleright$  "notebook" okruženje za računanje
- $\blacktriangleright$  lako dokumentovanje rezultata
- $\triangleright$  nastao iz ipython, language agnostic
- $\triangleright$  radi i sa python i sa julia i sa sage i sa ...
- $\blacktriangleright$  pokrene web server, sve se radi kroz browser
- $\blacktriangleright$  popularno i za cloud applications
- $\triangleright$  <https://jupyter.org/>
- ▶ [https://en.wikipedia.org/wiki/Project\\_Jupyter](https://en.wikipedia.org/wiki/Project_Jupyter)

- $\triangleright$  sretaćete se sa ovim još  $\dots$
- $\blacktriangleright$  za sada samo primer ...